## **HOW TO USE THE LOGITECH C920 WEBCAM**

- Go to App Store and download and install Logitech Camera Setting
- Plug in the webcam, then open up the *Logitech Camera Setting* application to control the camera (pan, tilt, zoom and image settings

## To record video and audio with Quicktime

- Open up Quicktime then go to File > New video recording
- When the recording window opens up, click on the small triangle on the control box to change the camera and microphone

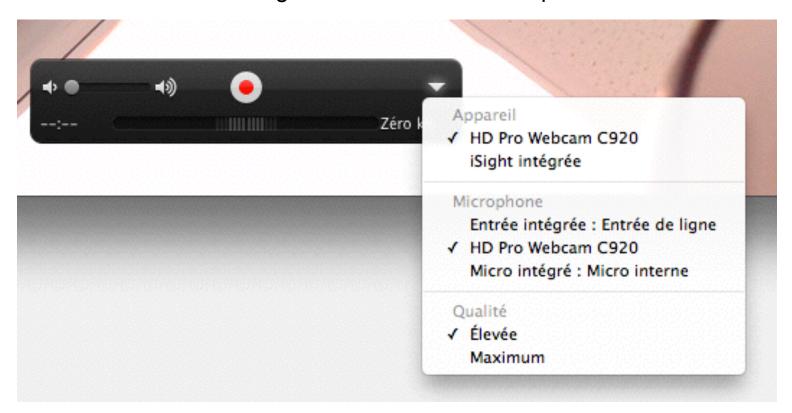

## To use the Logitech webcam with Skype

- Open up Skype and login
- Under Skype > Preferences > Audio/Video and choose the HD Pro Webcam C920 for microphone and camera